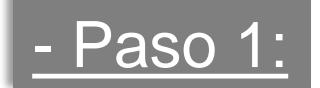

# Validar clave fiscal en AFIP - ingresando a www.afip.gov.ar

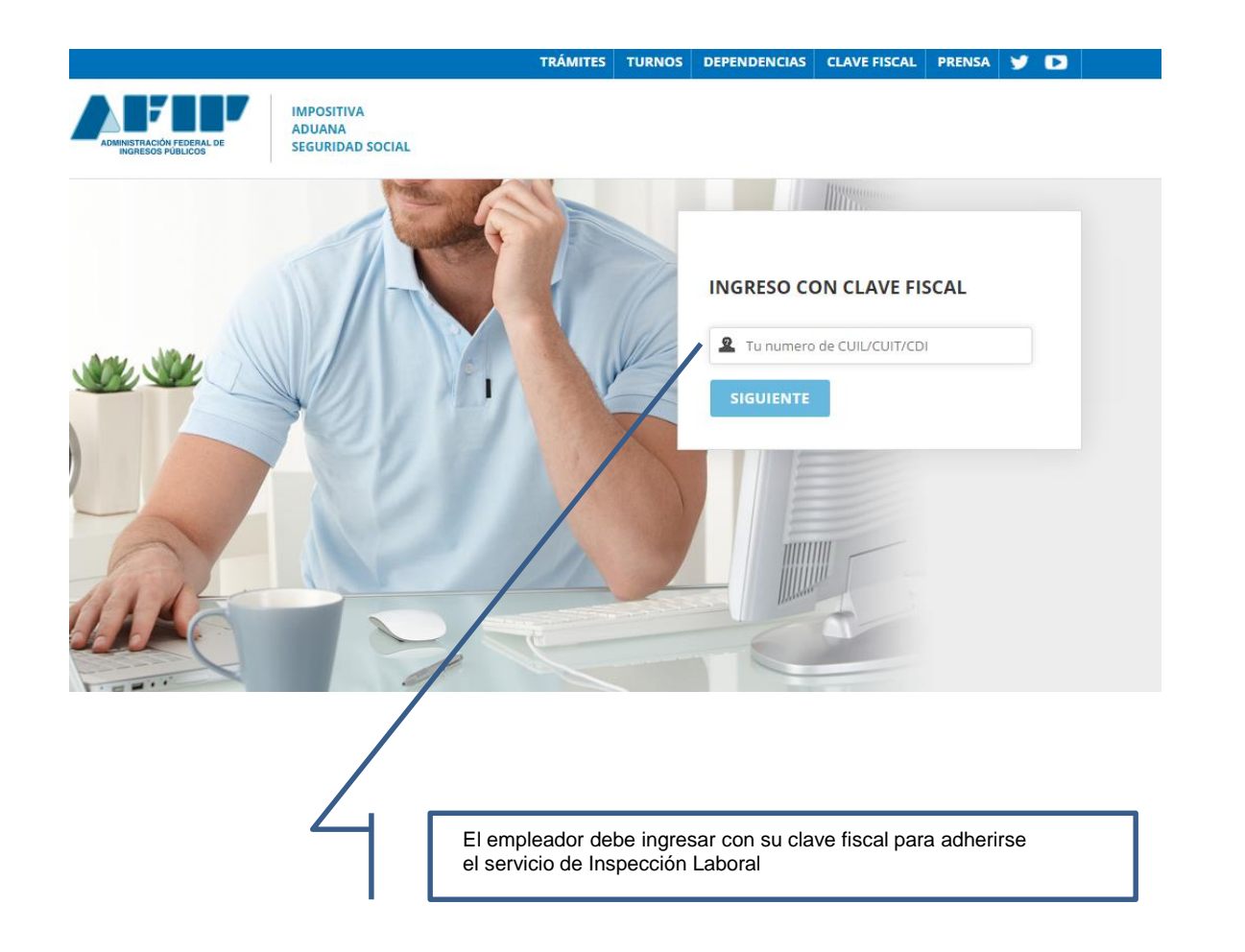

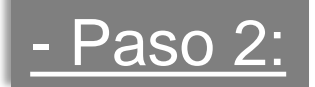

## Ingresar al Administrador de relaciones

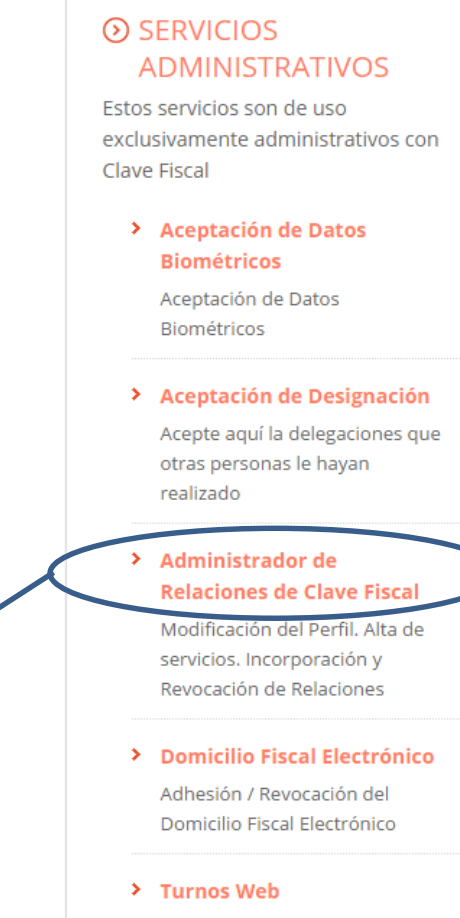

Haciendo clic en esta opción, Afip muestra los servicios a los cuales se puede adherir.

> Gestión de Turnos en Dependencias

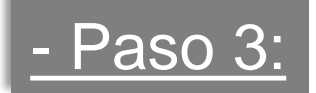

# Clic en Adherir Servicio dentro del Administrador de relaciones

### Administrador de Relaciones

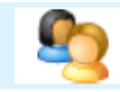

Bienvenido Usuario Actuando en representación de

#### Servicio Administrador de Relaciones

Este servicio le permite gestionar (incorporar y revocar) autorizaciones para operar servicios en nombre suyo o de la persona que represente. Las operaciones generan formularios oficiales AFIP. Los mismos se abren en ventanas emergentes para su mayor facilidad en la operación. Por favor tenga en cuenta esto a la hora de configurar su navegador.

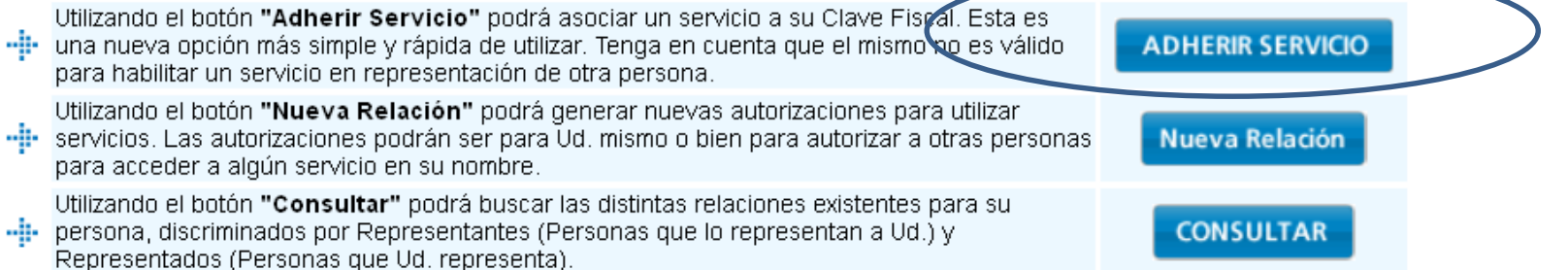

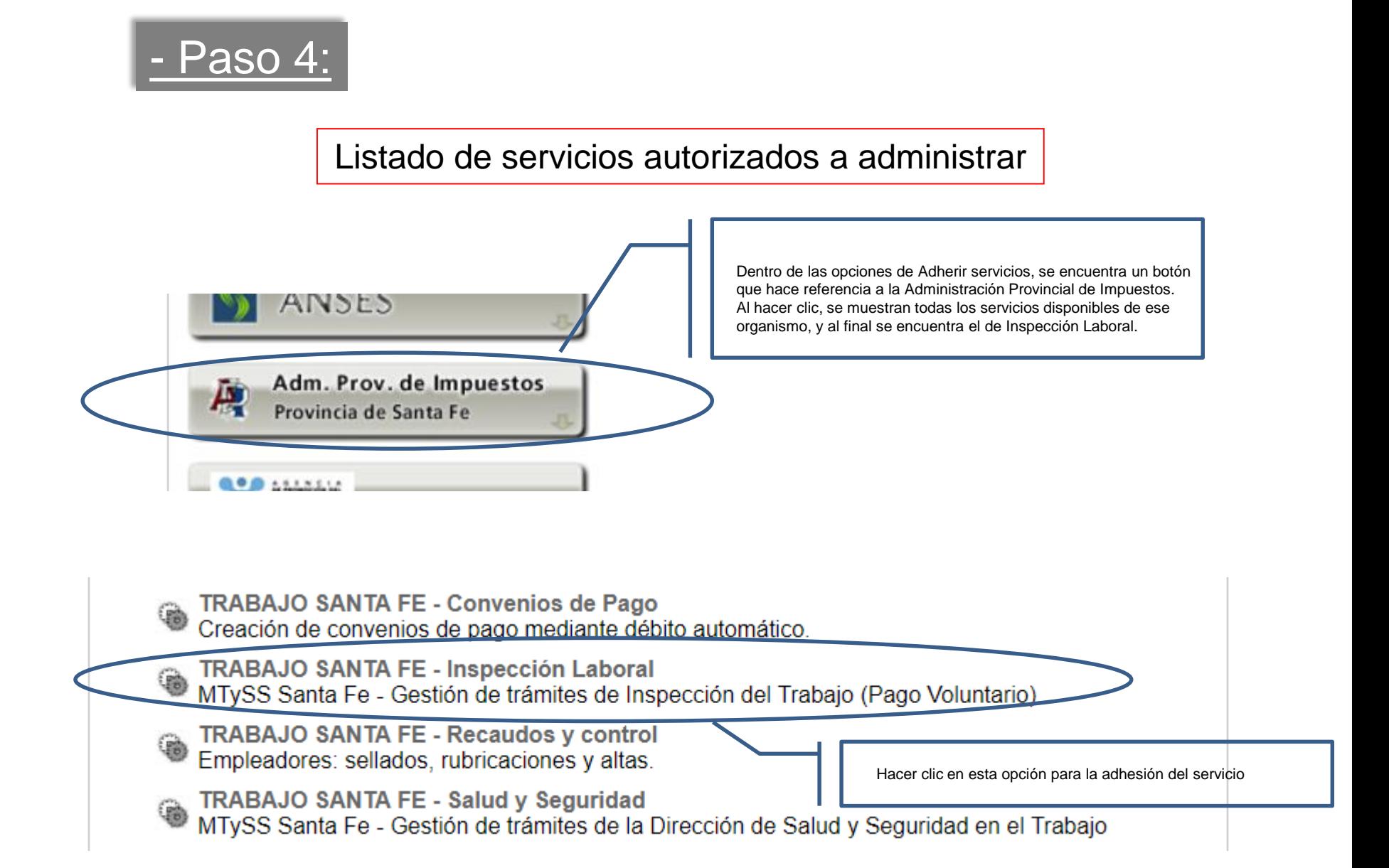

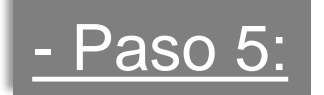

# Pantalla inicial del aplicativo al que se accede con CUIT y clave fiscal

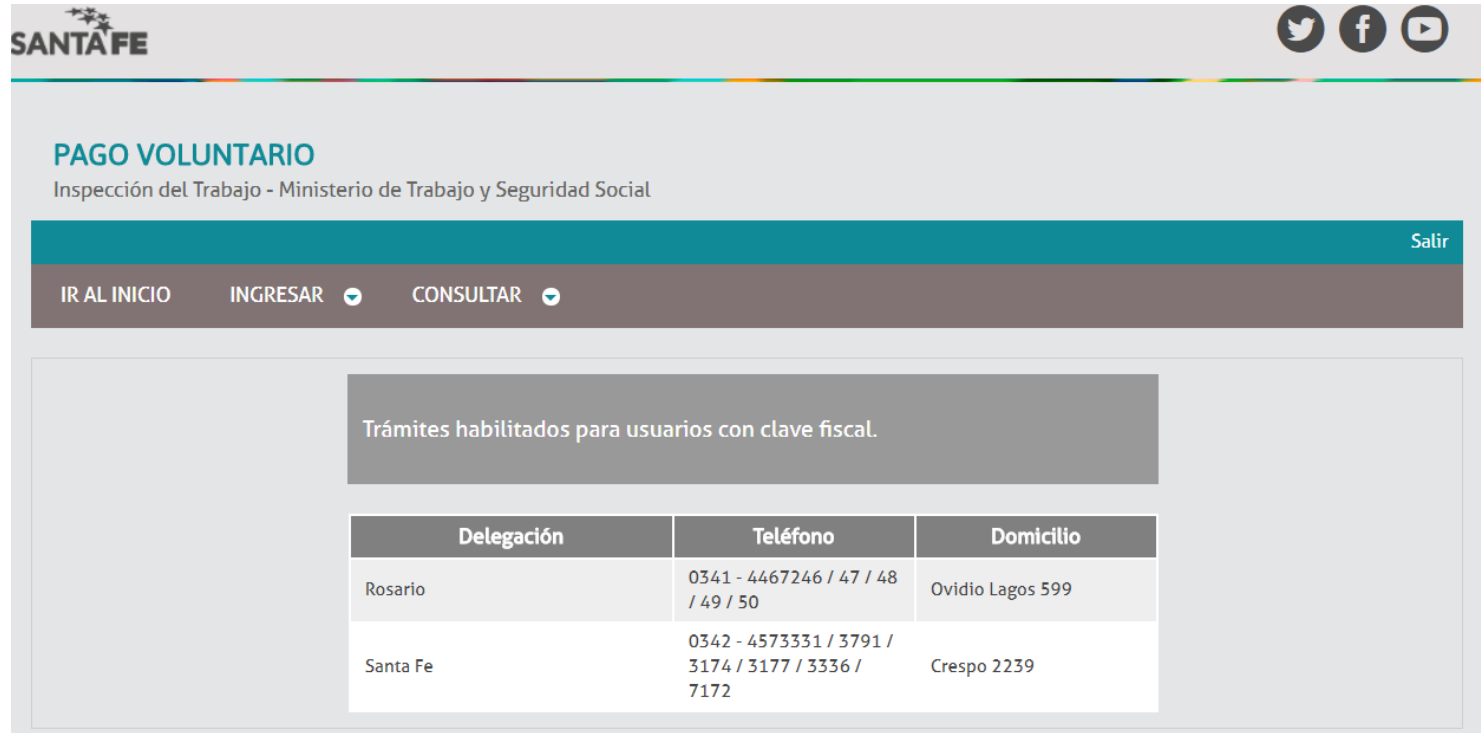